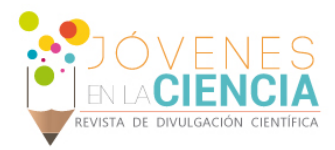

# DISEÑO Y FABRICACIÓN DE UN ESCÁNER 3D PARA LA GENERACIÓN DE MODELOS VIRTUALES DE ELEMENTOS MECÁNICOS

#### Palma Paz, Gustavo Antonio (1) Balvantín García, Antonio De Jesús (2)

1 [Estudiante de Ingeniería Mecatrónica, División de Ingenierías, Campus Irapuato Salamanca, Universidad de Guanajuato] | [ga.palmapaz@ugtomx]

2 [Departamento de Ingeniería Mecánica, División de Ingenierías, Campus Irapuato Salamanca, Universidad de Guanajuato] | [antonio.balvantin@ugto.mx]

#### Resumen

En el presente trabajo, se plantea la generación de una plataforma experimental de bajo costo para la generación de modelos virtuales de elementos mecánicos. Dicha plataforma consiste en un escáner 3D, de arquitectura y código libre; mismo que se fabricará implementando la tecnología de la Manufactura Aditiva (MA). El propósito principal de este desarrollo es generar prototipos didácticos que puedan impactar el proceso de enseñanza-aprendizaje de los alumnos en la División de Ingenierías (DICIS) de la Universidad de Guanajuato, para así fomentar el desarrollo tecnológico al igual que la innovación. Finalmente, se obtendrán modelos virtuales de elementos mecánicos, que se podrán importar a software comercial de Dibujo Asistido por Computadora (CAD) para el desarrollo de las distintas prácticas de laboratorio de los Programas Educativos (PE) de Licenciatura en Ingeniería Mecánica y Mecatrónica.

### Abstract

In this paper, it is pose the creation of an experimental low-cost platform to generate mechanical elements arises virtual models. This platform consists of a 3D scanner, open hardware and open source; same that will be manufactured implementing technology of Additive Manufacturing (MA). The main purpose of this development is to generate didactic prototypes that can impact the teaching-learning process of students in the Engineering Division (DICIS) of the University of Guanajuato, in order to promote technological development as well as innovation. Finally, virtual models of mechanical elements will be obtained, which can be imported into commercial Computer Aided Drawing (CAD) software for the development of different laboratory practices of the Educational Programs (PE) of Bachelor's Degree in Mechanical Engineering and Mechatronics.

Palabras Clave **Escáner 3D; Modelos virtuales; Manufactura aditiva**; Prototipo didáctico.

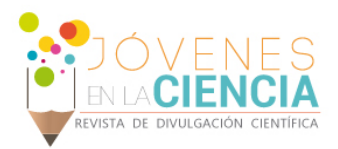

# **INTRODUCCIÓN**

En un país en desarrollo, como lo es México, el impulso a la ciencia y la tecnología tiene un papel crucial dentro de la economía del mismo, por tanto, es necesario contar con personas preparadas para afrontar los retos que una sociedad moderna conlleva. La educación superior juega un papel crucial en este objetivo; es necesario que estos profesionales tengan una formación íntegra, con diferentes habilidades dentro y fuera de su área de conocimiento.

Poder contar con las herramientas necesarias, que desemboquen en el desarrollo de una amplia gama de habilidades para los estudiantes, es de vital importancia para una institución académica. La matrícula de las instituciones se ha venido aumentando cada año, y en los últimos años, el número de instituciones de educación superior también se ha visto creciente, especialmente en las escuelas privadas [1], generando una gran variedad de competencias en los estudiantes de diversas instituciones, de acuerdo a las posibilidades de estas.

En el año 2016, en México, se registró una matrícula de 3.7 millones de alumnos inscritos en algún programa educativo de educación superior a nivel nacional, en un total de 5 mil 311 escuelas. Tan solo en el estado de Guanajuato 115 mil estudiantes estaban inscritos en alguna licenciatura universitaria tecnológica para el año 2016, de los cuales 28 mil fueron estudiantes de primer ingreso [2].

En el estado de Guanajuato, una de las instituciones públicas de educación superior con mayor tasa de crecimiento en la matrícula de alumnos de licenciatura es la Universidad de Guanajuato, con una población de cerca de 39 mil estudiantes, con presencia en 12 municipios a través de 4 campus universitarios y 1 colegio del nivel medio superior con 11 escuelas [3].

La Universidad de Guanajuato, a través de la División de Ingenierías Campus Irapuato-Salamanca cuenta con programas educativos enfocados a la innovación tecnológica, tales como las carreras en Ingeniería Mecánica e Ingeniería Mecatrónica. Estos profesionistas, entre otras cosas, tienen como finalidad asistir a la industria manufacturera en la resolución de problemas, así como en la innovación e implementación de procesos eficientes con un gran impacto en la economía de la región.

Dentro del área de manufactura, los ingenieros deben contar con habilidades en diversas áreas como lo son el Dibujo, la Manufactura y la Ingeniería asistidos por computadora (CAD–CAM–CAE) para la resolución de las problemáticas que esta conlleva. Una tarea fundamental del ingeniero es la de mejorar los procesos con soluciones prácticas. Muchas veces, el desarrollo de aditamentos o complementos para un sistema es necesario, por lo que el ingeniero debe trabajar sobre una base previamente desarrollada que necesita ser mejorada o sustituida. El modelar dichos aditamentos base se puede volver una tarea tediosa y fuera de las necesidades reales del usuario, es por ello que encontrar alternativas para la generación de prototipos y modelos digitales se vuelve un tópico importante en la actualidad.

Un escáner 3D es un dispositivo el cual obtiene la información necesaria, en tres dimensiones, para digitalizar total o parcialmente la superficie de un objeto. Existen varias técnicas para la adquisición de datos 3D, entre ellas, la triangulación por láser representa una de las mejores alternativas debido a su facilidad de construcción y su relación calidad de imagen contra costo [4].

En este trabajo se propone la generación de un escáner 3D didáctico de bajo costo, que sirva de apoyo en las prácticas del área de manufactura en los programas educativos de la Licenciatura en Ingeniería Mecánica y en la Licenciatura en Ingeniería Mecatrónica. Adicionalmente se pretende que el sistema sea de fácil utilización y mantenimiento, fácil de replicar y fácil de mejorar.

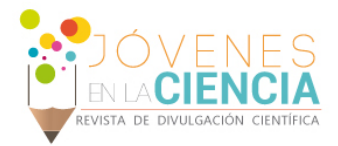

# **MATERIALES Y MÉTODOS**

El prototipo desarrollado está basado en un escáner 3D de bajo costo, el cual es de licencia libre, es decir, todos los detalles de su diseño, tanto hardware como software, son de acceso público, por lo que este dispositivo se puede replicar de forma gratuita.

Como primera parte del proyecto se procede a la creación de las piezas que dan forma a la estructura del escáner utilizando tecnologías de manufactura aditiva, tal como la utilizada por las impresoras 3D. Para este proceso se utilizó una impresora modelo i3 MEGA de la marca ANYCUBIC, la cual es una impresora de bajo costo con gran calidad de impresión [5]. Para la impresión de las piezas se utilizó un filamento de un material compuesto por ácido poliláctico (PLA) reforzado con un 15% de fibra de carbono, de la marca Proto-Pasta, el cual ofrece una mayor rigidez en las piezas impresas a comparación de un compuesto de PLA regular [6].

El control del escáner se llevó a cabo utilizando una placa de programación comercial basada en microcontroladores (Arduino Uno), el cual debe contar con un firmware especializado para la tarea del control del sistema [7]. Adicionalmente, se incorporaron 2 láseres de línea de 650 nm de longitud de onda, a 5 V, para la detección de los objetos. Debido a que los objetos a inspeccionar deben girarse se utilizó un motor a pasos NEMA 17, de 12 V. El control de los láseres y el motor se realizó implementando un módulo de hardware libre Zum-Scan, diseñado para integrarse en la placa de programación utilizada. Para la adquisición de las imágenes necesarias para el escaneo de los objetos se implementó una cámara web de alta definición, modelo C-270 de la marca Logitech®. Finalmente, para el proceso de escaneo fue utilizado el software HORUS, de licencia libre. El sistema experimental completo y la interfaz de escaneo se muestran en las figuras 1a y 1b, respectivamente.

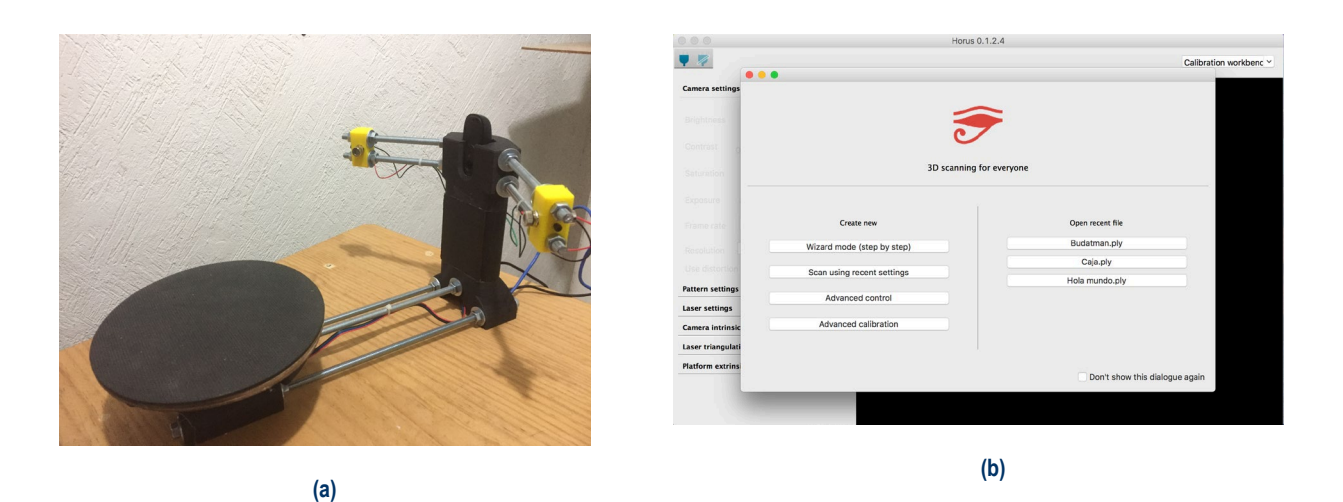

**Figura 1: Sistema experimental completo (a); Software de escaneo (b).**

Para enlazar el sistema de escaneo con el software, es necesario conectar el cable tipo USB de la cámara, y el cable de comunicación (también del tipo USB) del microcontrolador en alguna de las entradas de nuestra computadora. Dentro del software HORUS, es necesario especificar tanto el tipo de placa controladora, en nuestro caso es un microcontrolador tipo Arduino UNO, así como el puerto que se esté utilizando; adicionalmente también se debe especificar el puerto donde está conectada la cámara.

Antes de iniciar un escaneo, es necesario calibrar el sistema; el software ofrece una opción denominada Wizard Mode el cual nos lleva paso a paso por la calibración del sistema de forma muy simple e intuitiva. Para esto es necesario contar con un patrón tipo cuadricula de ajedrez, que servirá para generar la triangulación de los láseres dentro del software. Los parámetros a considerar para la correcta calibración del escáner son: la velocidad y sentido de la rotación del motor, la distancia entre la base del plato y el primer cuadro de color

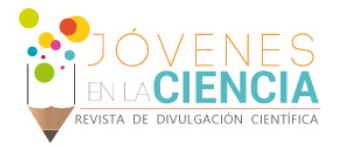

negro en la cuadricula de calibración, la posición y orientación de los láseres, y la iluminación presente en el cuarto donde se encuentra el escáner.

Para escanear un objeto, es necesario colocarlo en la posición central del plato de rotación, y asegurarse que no haya ningún objeto que interfiera entre el objeto y el sistema de detección (la cámara o alguno de los láseres). Dentro del software, encontramos un apartado denominado *Scanner Workbench* (Figura 2), donde podremos escanear nuestros modelos. Para esto, es necesario especificar la calidad del escaneo según la resolución que necesitamos. Cabe destacar que entre mayor resolución, mayor es el tiempo de duración del proceso. Finalmente, se procede a escanear el objeto, teniendo como opción la de visualizar en tiempo real la generación virtual de nuestro modelo.

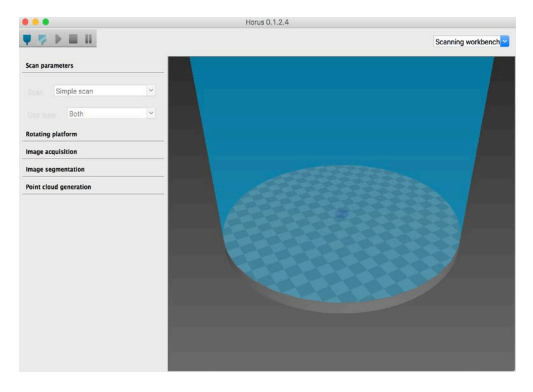

**Figura 2: Pantalla Scanner Workbench.**

### **RESULTADOS Y DISCUSIÓN**

En la etapa inicial del desarrollo de este proyecto, no se contaba con la base del sistema (como la que se aprecia en la Figura 1a). Por otro lado, del soporte de la base sobresalen un par de tornillos; esto generaba destellos hacia la cámara produciendo distorsión en los modelos virtuales. Aunado a esto, el grosor en la línea que emitían los láseres era demasiado, lo que generaba imágenes de muy baja resolución que impedían una buena generación del modelo como se aprecia en la Figura 3a. Para solucionar estos problemas, se agregó la base y se ajustó el lente de los láseres para modular la línea, también se optó por utilizar un modelo más simple para realizar una segunda captura, la cual fue visiblemente de mejor calidad tal como se aprecia en la Figura 3b.

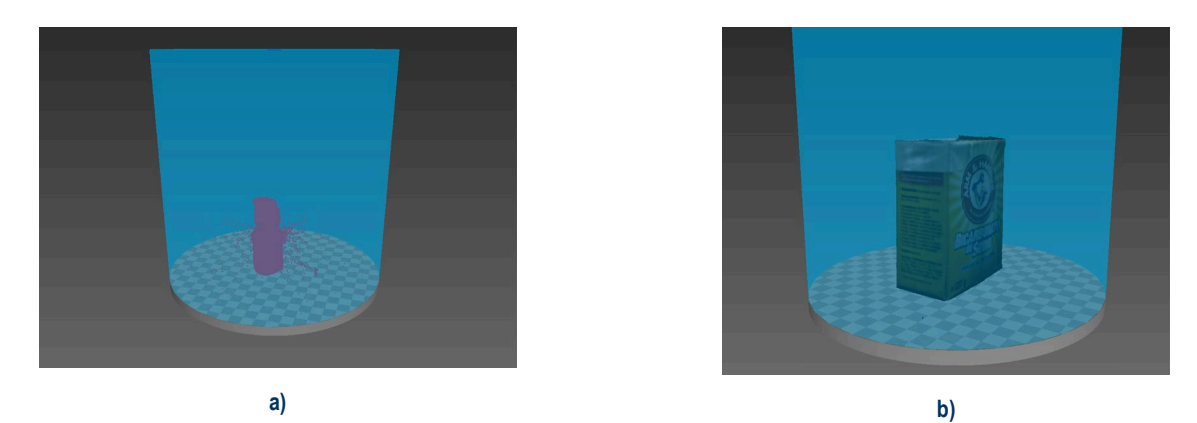

**Figura 3: Resultado del proceso de escaneo: a) pieza de ajedrez sin los ajustes pertinentes; b) caja con los ajustes finales.**

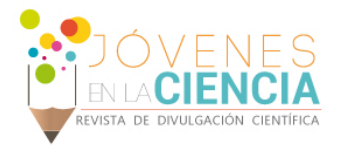

## **CONCLUSIONES**

En este trabajo se desarrolló un sistema experimental, capaz de digitalizar elementos mecánicos, lo cual impacta positivamente en el proceso de enseñanza-aprendizaje de los alumnos de ingeniería. Lo anterior debido a la capacidad que facilita este sistema de generar modelos virtuales de elementos mecánicos con los que se cuente, de manera rápida y económica. Este sistema, al ser de construcción simple, se puede recrear fácilmente para así impactar de mejor manera a los diversos programas educativos de la DICIS que así lo requieran.

Una vez generados, los alumnos serán capaces de manipular los modelos virtuales, e inclusive, proponer e implementar mejoras a los mismos. Una variable clave, a la hora de realizar un escaneo apropiado con el sistema experimental, es la iluminación. Al tratarse de un sistema basado en una cámara, la iluminación afecta de forma considerable el resultado. Por lo anterior, es de vital importancia encontrar soluciones para la problemática de propiciar una iluminación adecuada. Como trabajo futuro, se propone el desarrollo e implementación de un control de iluminación para el sistema.

# **REFERENCIAS**

- [1]. Alvarado, M. A. C., López, C. C., & Guerrero, J. C. O. (2013). Los Indicadores y la Planeación de la Educación Superior en América Latina. *Libro Actas*.
- [2]. Gobierno Federal. (2017). Principales Cifras del Sistema Educativo Nacional 2016-2017. 15/07/2018, de Dirección General de Planeación, Programación y Estadística Educativa Sitio web: http://planeacion.sep.gob.mx
- [3]. Islas L. (2017). Las 71 carreras que puedes estudiar en la Universidad de Guanajuato. 16/07/2018, de Unión Guanajuato Sitio web: http://www.unionguanajuato.mx/articulo/2017/05/09/educacion/las-71-carreras-que-puedes-estudiar-en-la-universidad-de-guanajuato
- [4]. Acosta, D., García, O., & Aponte, J. (2006, September). Laser triangulation for shape acquisition in a 3D scanner plus scan. In *Electronics, Robotics and Automotive Mechanics Conference, 2006* (Vol. 2, pp. 14-19). IEEE.
- [5]. Locker, A. (2015). Análisis de la Anycubic i3 MEGA: una impresora 3D muy asequible. 16/07/2018, de All3DP Sitio web: https://all3dp.com/es/1/anycubic-i3-mega-impresora-3d-analisis/
- [6]. ProtoPlant. (2018). Carbon Fiber PLA. 16/07/2018 de Proto-Plasta Sitio web: https://www.proto-pasta.com/pages/carbon-fiber-pla
- [7]. Arroyo, J. (2015). Horus Firmware release under GPL. 17/07/2018, de DIWO Mundo Reader Sitio web: http://diwo.bq.com/en/horus-fwreleased/